# Golfshot: Golf GPS

Guida Utente Android

Versione 1.8

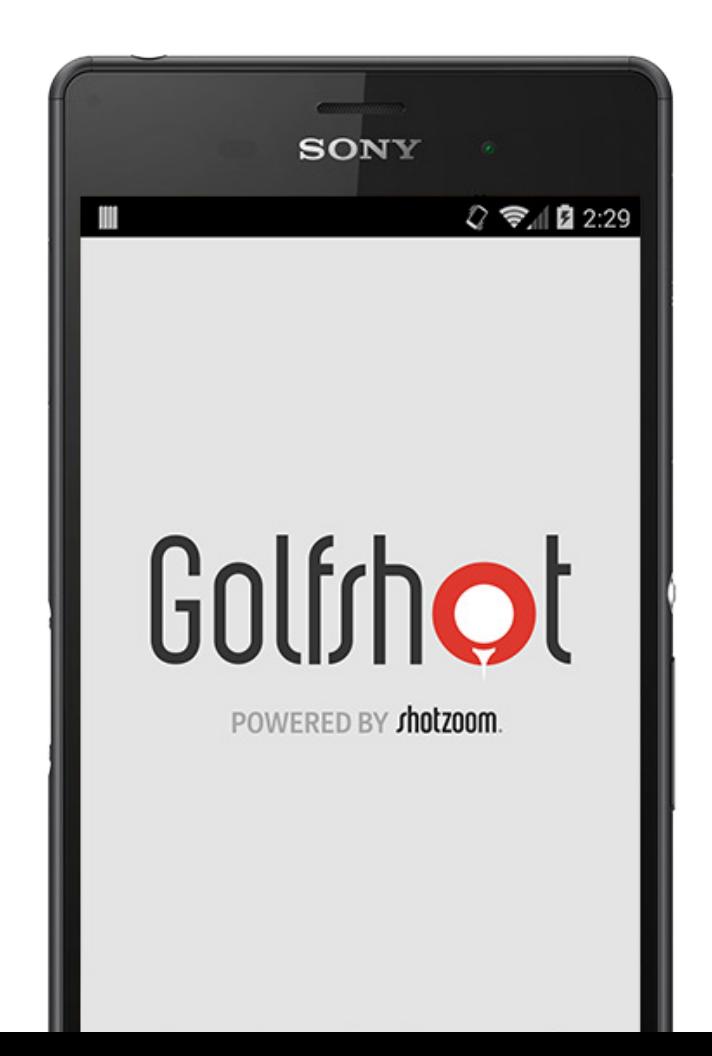

# Contenuti

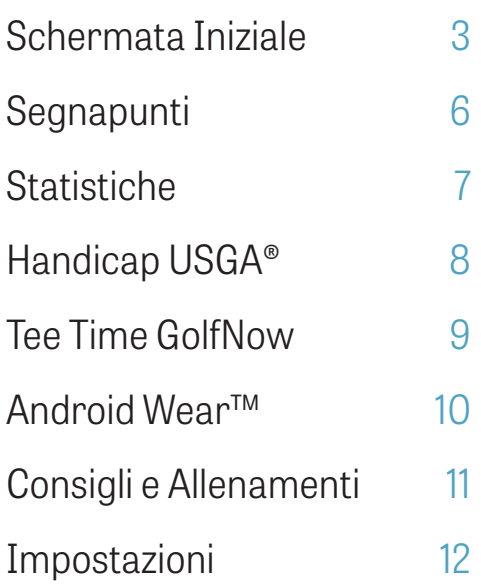

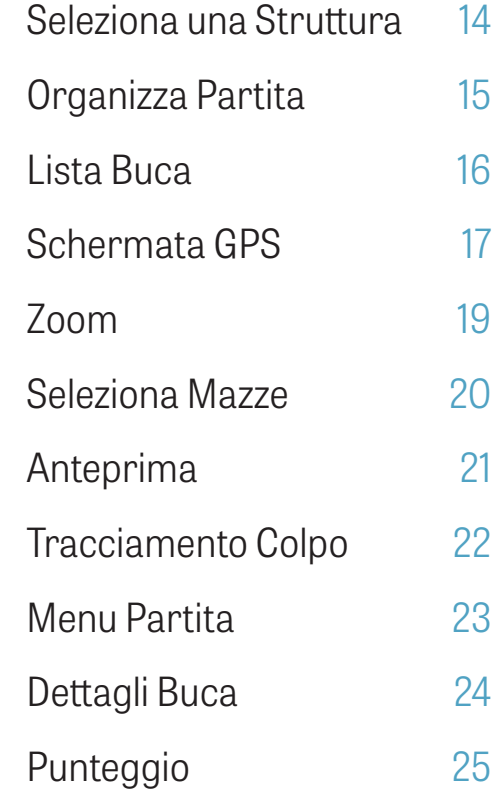

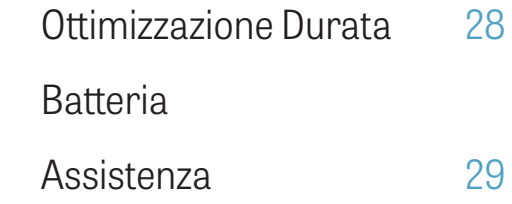

Golfrhot

## Schermata Iniziale

### **Gioca a Golf**

Premi su "Gioca a Golf" per iniziare una partita con Golfshot. I membri pro potranno immediatamente selezionare una struttura per iniziare la partita. Gli utenti dell'applicazione saranno invitati a passare alla Membership Pro, iniziare o continuare la versione di prova di 7 giorni, o continuare con la versione gratuita. Tornando alla schermata durante lo svolgimento della partita, il tasto cambierà in "Torna alla Partita". Devi perciò completare una partita per cominciarne un'altra.

#### **Handicap USGA®**

Premi su "Handicap USGA®" per collegare il tuo numero GHIN® e poter gestire in modo semplice il tuo Handicap USGA®.

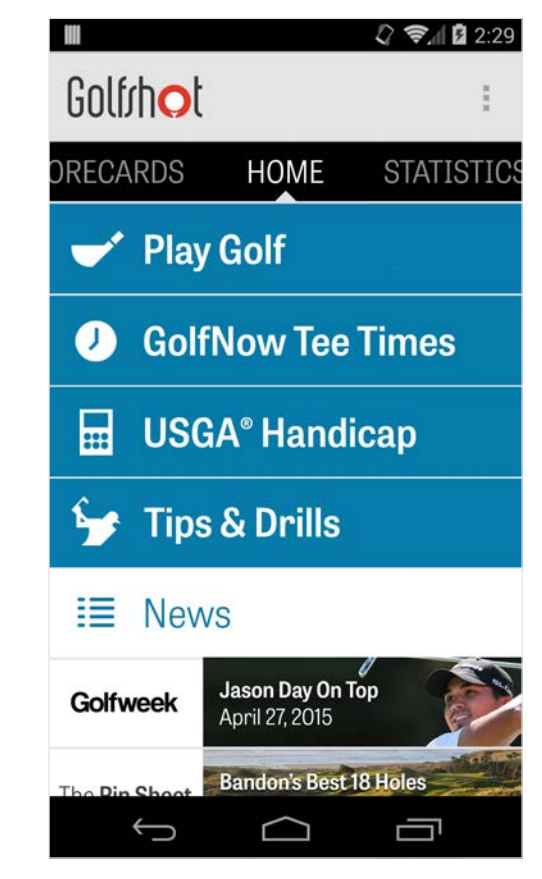

Golfrhot

## Schermata Iniziale

### **Tee Time GolfNow**

Ricerca, prenota e goditi fino all'80% di sconto su tee time GolfNow sui tuoi campi preferiti.

#### **Consigli e Allenamenti**

Accedi alle analisi e ai video di Consigli e Allenamenti direttamente da Golfshot.

### **Feed Notizie**

Il feed notizie include le notizie più recenti e varie offerte dal mondo del golf.

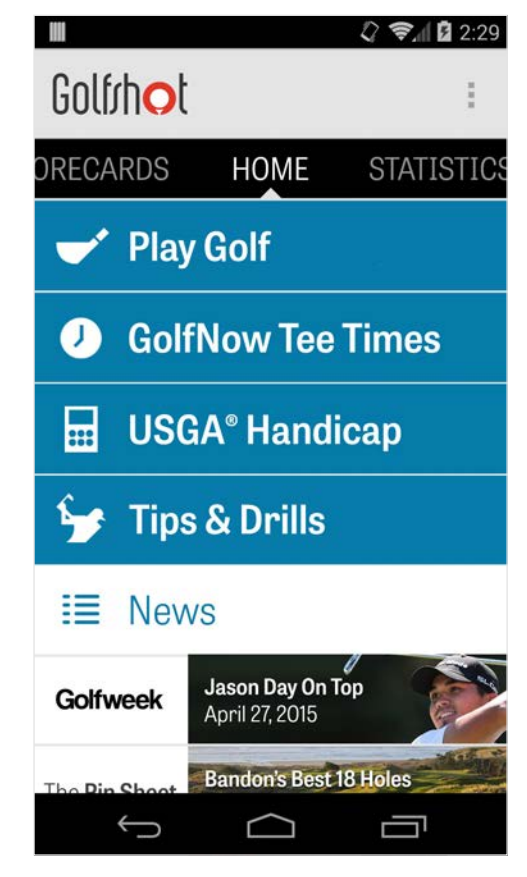

Golfrhot

## Schermata Iniziale

### **Statistiche**

Scorri a destra per visualizzare tutte le tue statistiche accumulate durante le partite giocate.

### **Segnapunti**

Scorri a sinistra per visualizzare la lista di tutte le segnapunti delle tua partite giocate, e le opzioni di modifica.

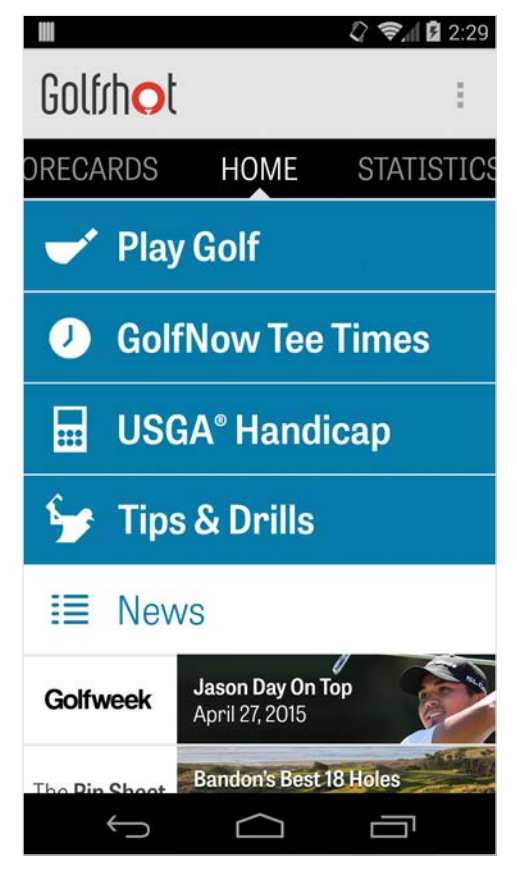

# Segnapunti

Mostra tutte le partite che hai giocato con Golfshot. Mostra il punteggio della partita, il GIR, la percentuale fairway, la media del putt. Utilizza l'opzione di ricerca per trovare partite in un campo in particolare. Premi su un campo per opzioni come la ricerca della segnapunti, il tracciamento dei colpi e la modifica dei punteggi.

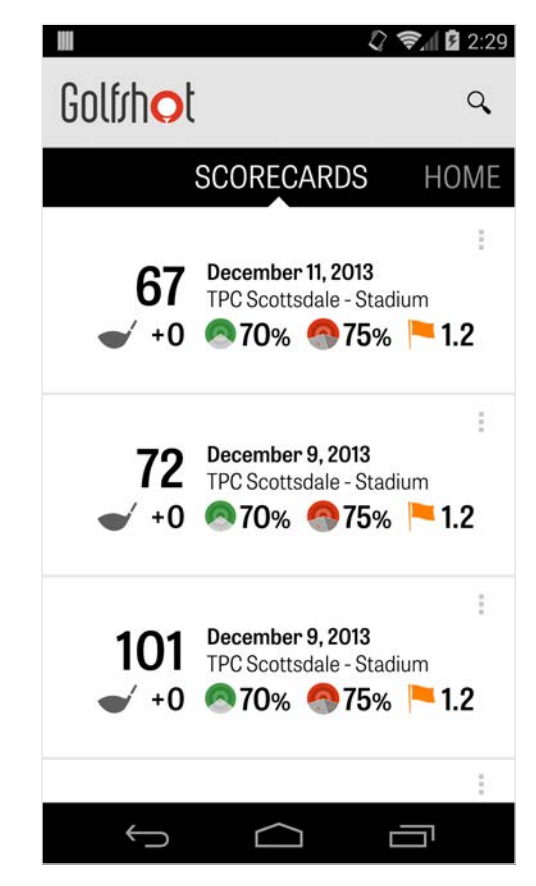

## **Statistiche**

Analizza il tuo fairway, i GIR (Greens in Regulation), il Punteggio e le statistiche delle mazze. Premi su una categoria per visualizzarla più in dettaglio, dato che sono disponibili per ogni singola partita giocata.

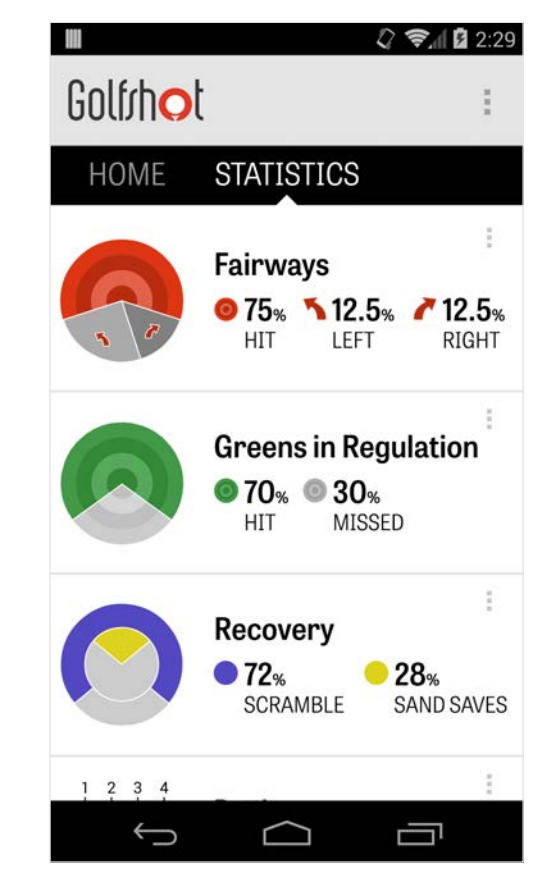

# Handicap USGA®

I membri Golfshot Pro possono collegare il loro Numero GHIN® a Golfshot. Potrai inviare i tuoi punteggi direttamente qua o al termine di una partita sul tuo Handicap Index® USGA, non appena il tuo Numero GHIN® sarà stato collegato. Visualizza tutte le partite inviate al tuo Handicap Index USGA®, invia le partite registrate in passato su Golfshot, o invia una partita manualmente, premendo sull'icona col segno "+" nell'angolo in alto a destra.

\*Nota: La USGA® richiede un minimo di cinque punteggi ottenuti in campi approvati dalla USGA prima di poter ottenere il tuo Handicap Index®. I punteggi Handicap Index® USGA vengono aggiornati e controllati due volte al mese.

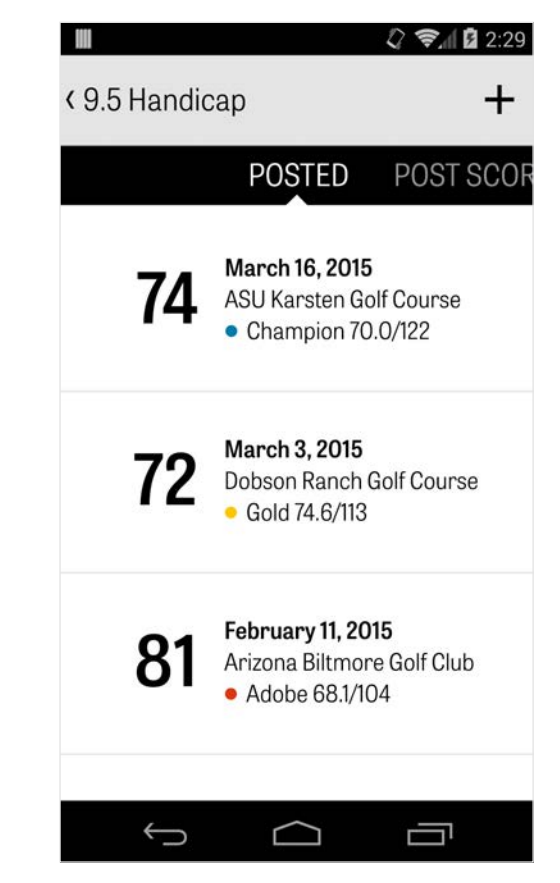

# Tee Time GolfNow

Puoi ricercare e prenotare tee time GolfNow con sconti esclusivi riservati ai membri Golfshot. Cerca tee time nella tua area con facilità, o in un campo da golf specifico, poi prenota in modo veloce e invita gli amici a giocare.

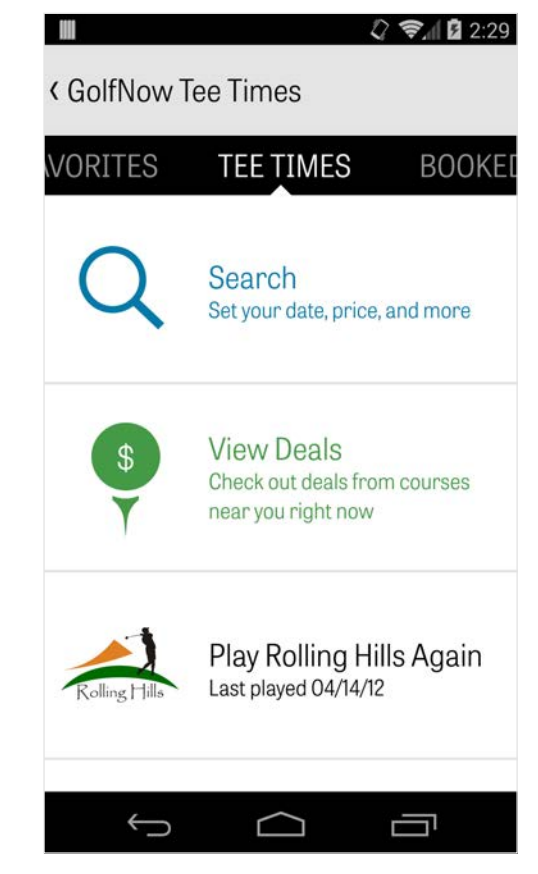

# Android Wear™

Scarica l'applicazione Android Wear™ sullo smartphone da Google Play, segui le istruzioni per le impostazioni iniziali collegando il dispositivo indossabile via Bluetooth. Apri Golfshot dal tuo smartphone e inizia una partita per assicurarti che il tuo dispositivo indossabile riconosca la connessione. Gli utenti della versione gratuita hanno accesso al par della buca, all'handicap, alla lunghezza e alle distanze GPS dal green. Gli utenti Pro possono accedere a distanze in tempo reale da tutti gli obiettivi, ostacoli, green, panoramiche aeree GPS, inserimento punteggio e tracciamento del colpo.

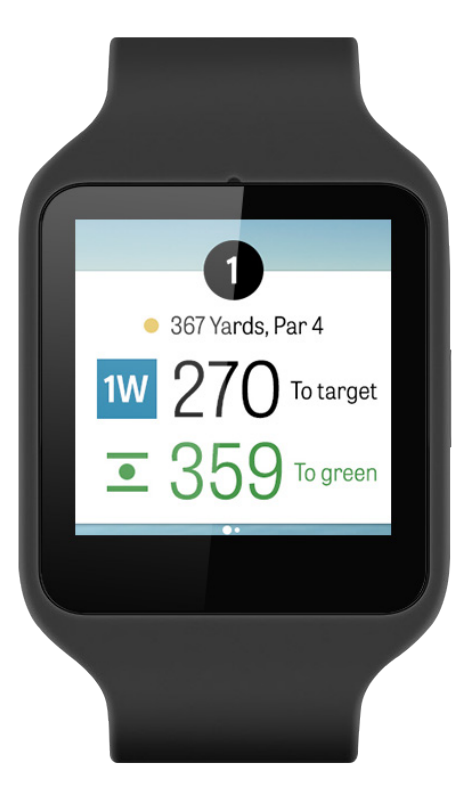

# Consigli e Allenamenti

Consigli e Allenamenti è un acquisto in-app che ti da accesso a più di 175 video istruttivi a cura di Istruttori Master, oltre a consigli basati sulle tue statistiche registrate da Golfshot.

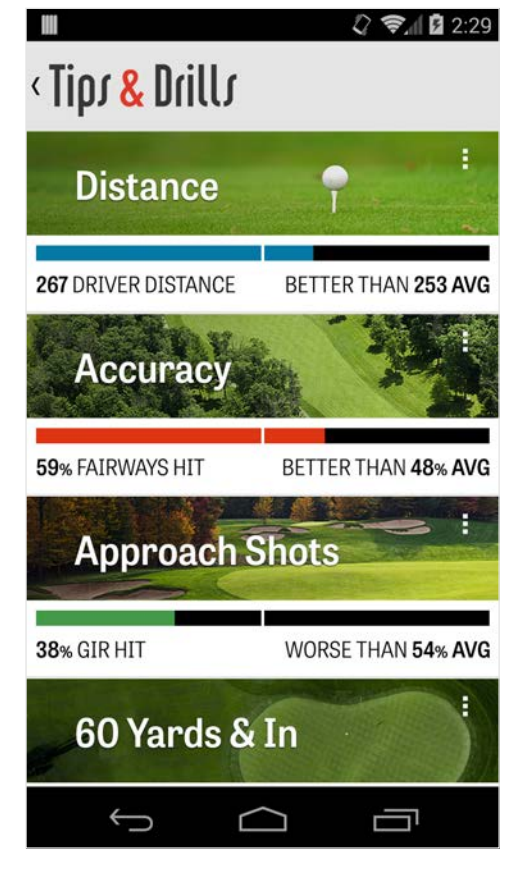

# Impostazioni

### **Info e Assistenza**

Consulta la nostra guida utente, i video dimostrativi, le FAQ, valuta e condividi Golfshot, e comunica direttamente con il team di Assistenza Golfshot.

#### **Account**

Mostra informazioni modificabili sul tuo account, tra cui email, nome, handicap ed altro

#### **Generali**

Contiene impostazioni relative alla tua esperienza sul campo, come layup personalizzati, statistiche, e Caddie Aggressivo, che ti guiderà a usare mazze per lunghe distanze e a tagliare gli angoli.

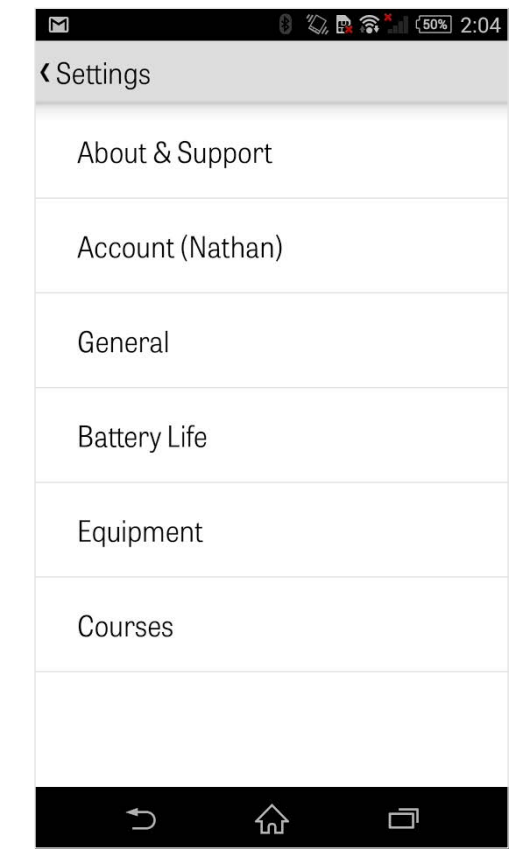

## Impostazioni

### **Durata Batteria**

Ti consente di controllare il consumo della batteria del tuo smartphone mentre usi l'applicazione, modificando il parametri di aggiornamento GPS e il tempo di standby del dispositivo.

#### **Attrezzatura**

Aggiungi e gestisci le tue mazze attive e sostituite, oltre ad altre attrezzature.

**Campi**

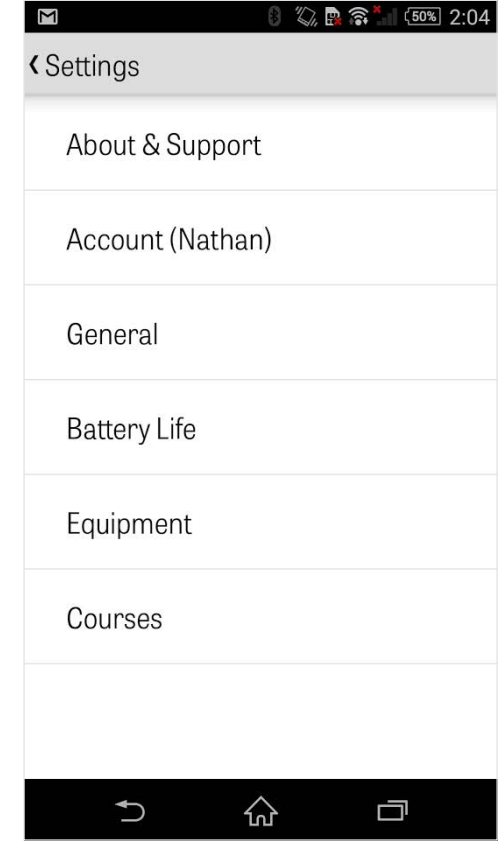

## Seleziona una Struttura

Dopo che hai premuto su "Gioca a Golf" nella schermata iniziale, ti verrà chiesto di selezionare una Struttura. Scegli fra le strutture disponibili, scorri a sinistra per i campi in cui hai giocato di recente, o verso destra per controllare e scaricarne di nuovi. Premi sull'icona con la lente di ingrandimento in alto a destra per ricercare, e sull'icona di aggiornamento per caricare tutti i campi della tua zona.

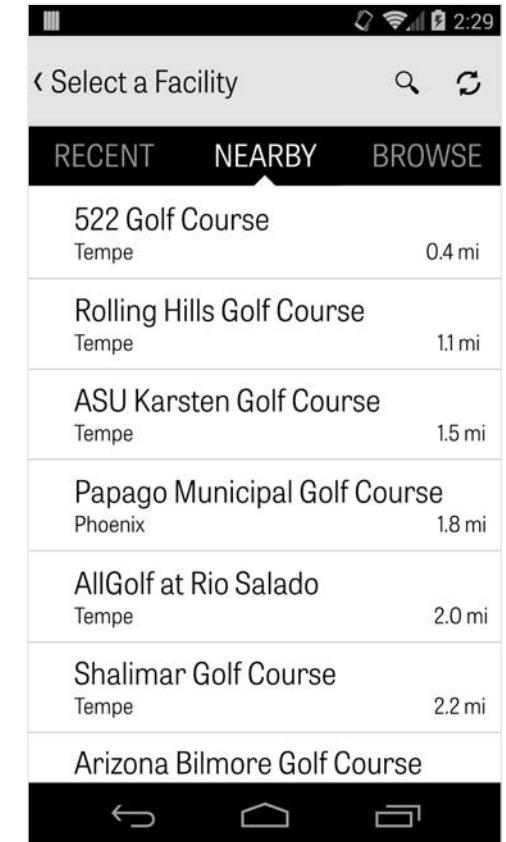

## Organizza Partita

Dopo che hai selezionato una struttura, seleziona campo e tee box, aggiungi 3 giocatori aggiuntivi e modifica le opzioni del punteggio, tipo la tipologia di punteggio, il punteggio di gioco, e gli handicap. Una volta che le impostazioni sono state scelte, premi su "Inizia Partita" per cominciare.

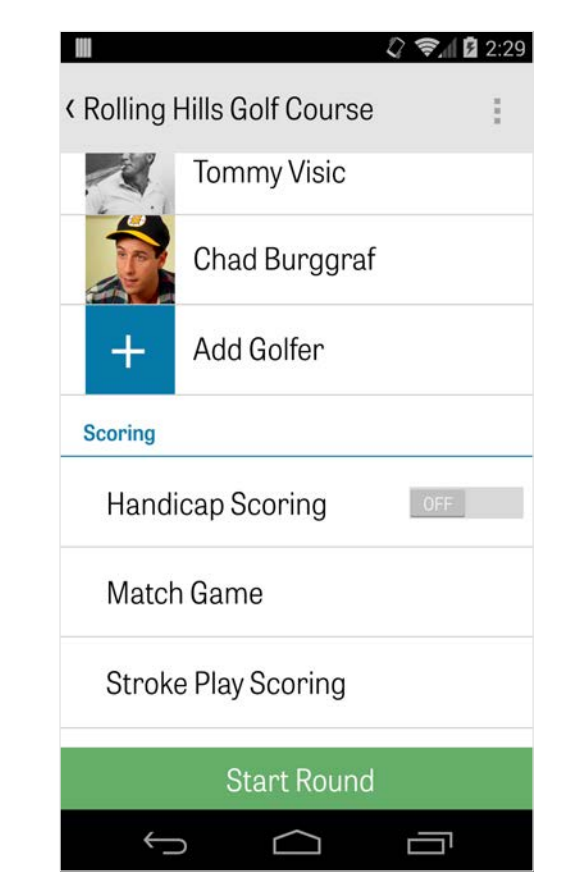

# Lista Buca

Scorri in basso per visualizzare tutte le buche, la distanza e le informazioni sul par. Puoi selezionare qualsiasi buca per cominciare. Se hai già giocato queste buche in passato, appariranno altre informazioni, tipo il punteggio medio, la percentuale fairway, la percentuale GIR e putt. Per tornare alla Lista Buca, premi sul tasto indietro del tuo smartphone o premi sul numero della buca in alto a sinistra dalla schermata GPS.

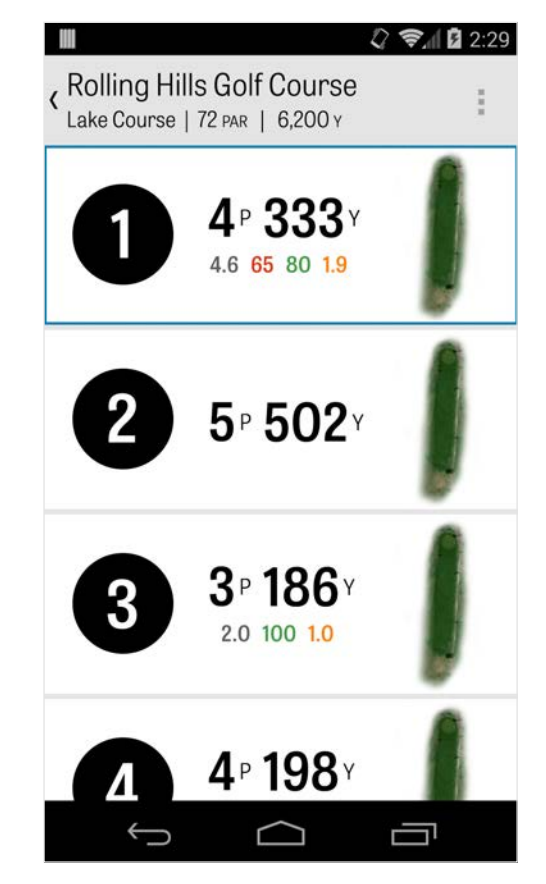

## Schermata GPS

Le distanze GPS e le immagini aeree sono mostrate sulla stessa schermata. Gli utenti Pro possono premere su una distanza o su un ostacolo nella colonna a sinistra e muoversi su quella direzione. La tua mazza e mostrata nella barra blu in alto al centro, assieme alle relative statistiche. Premi su di essa per selezionarne un'altra e l'obiettivo si sposterà in relazione alla distanza stimata della nuova mazza. Se tieni premuto in basso e scorri l'obiettivo fino a una nuova area, attiverai l'impostazione manuale, mostrata con una barra arancione di "Reset" che apparira in basso a sinistra. Premi sulla barra arancione per tornare alle distanze automatiche. Scorri verso sinistra per tornare alla Lista Buca e verso destra per passare alla prossima buca. Gli utenti dell'applicazione gratuita avranno accesso solo alle distanze da e verso il centro del green, e gli utenti Pro

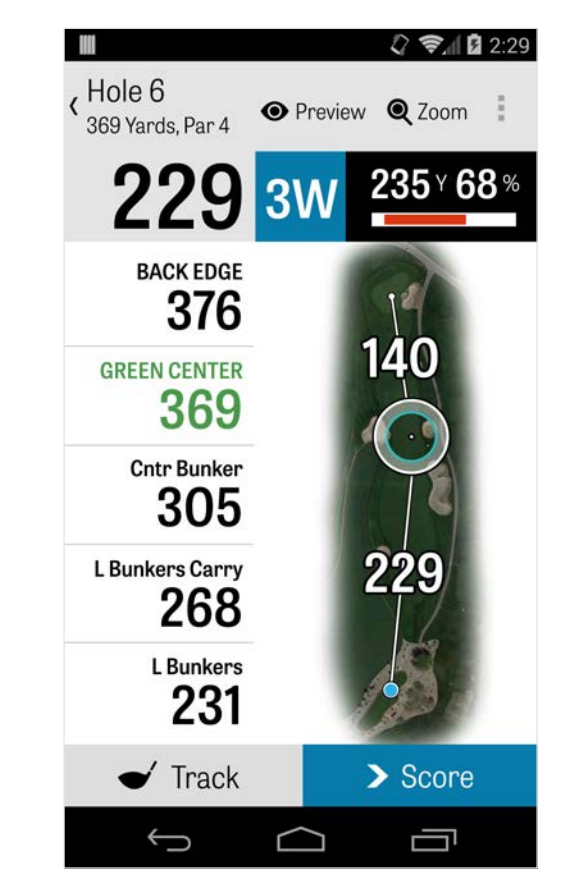

### Schermata GPS

avranno le distanze da e verso il centro del green, e dagli ostacoli. I membri di Golfshot Classic che eseguono il login con un account esistente hanno funzioni aggiuntive rispetto all'edizione gratuita, tra cui distanze i tempo reale e la possibilità di ingrandire su un obiettivo.

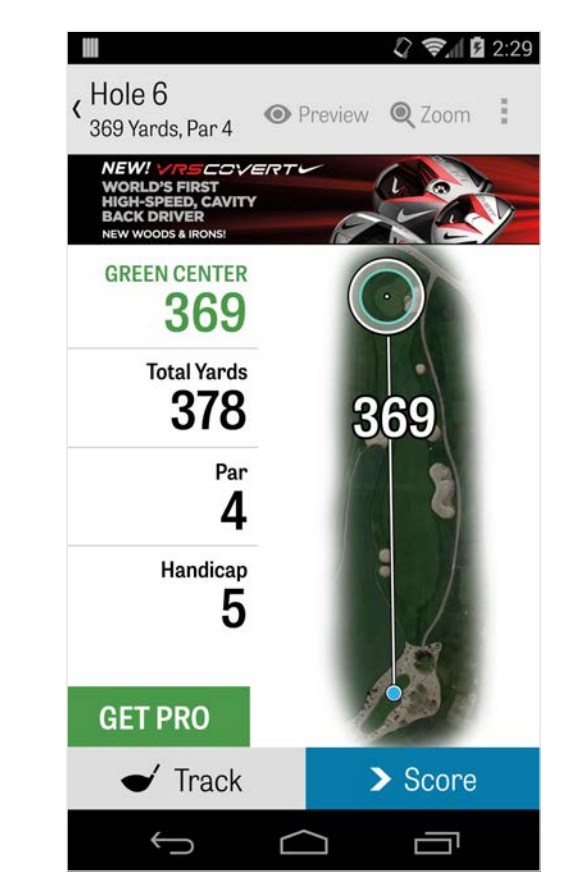

## Zoom

Per gli utenti Pro e Classic, premere l'icona "Zoom" nella barra in alto, o premere due volte sull'immagine aerea per ingrandire. L'obiettivo rimarrà centrato quando scorrerai in alto o in basso alla buca. Le distanze layup della mazza appariranno come linee radiali dal centro del green. Premi nuovamente "Zoom" o tocca due volte per tornare alla vista GPS originale. Gli utenti della versione gratuita non hanno accesso allo zoom.

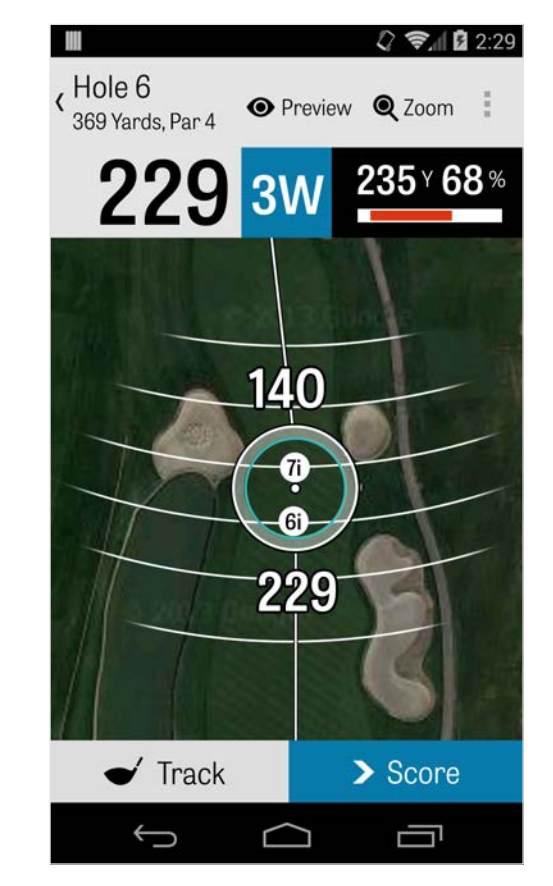

## Seleziona Mazze

Gli utenti Pro possono premere sulla barra blu in alto alla schermata GPS per visualizzare i dettagli della mazza e selezionarne un'altra. Scorri a sinistra o a destra per selezionare la mazza dalla tua borsa. Le distanze medie, minime e massime vengono salvate, così come la percentuale dei colpi verso gli obiettivi. Premi sull'icona con l'occhio nella barra blu per visualizzare la mazza nell'anteprima panoramica 3D (guarda Anteprima). Gli utenti della versione Gratuita e Classic non hanno accesso né ai consigli sulla mazza né alla selezione.

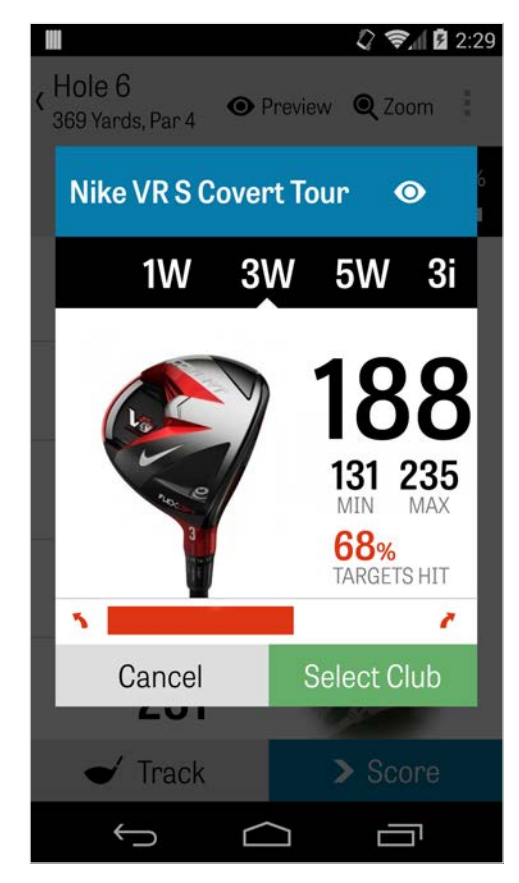

## Anteprima

Per visualizzare un'anteprima panoramica 3D della buca, premi sul tasto "Anteprima" nella barra in alto. Puoi spostarti in avanti e indietro sempre tramite scorrimento. Gli utenti Pro possono posizionare manualmente l'icona dell'obiettivo sulla schermata GPS e premere "Anteprima", così da modificare e mostrare la posizione nella schermata Anteprima. Premi sulla finestra del giocatore per visualizzare un'anteprima dalla tua posizione corrente. Premi sul tasto indietro per tornare alla schermata GPS.

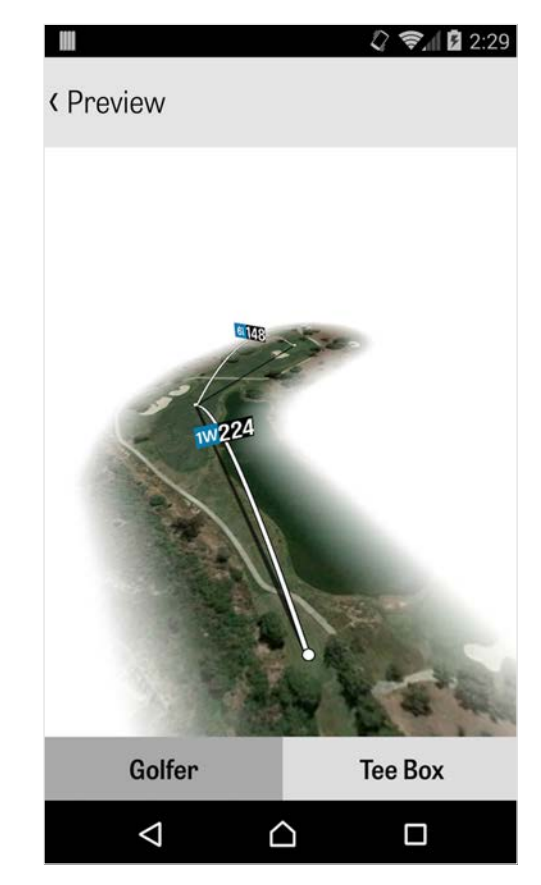

## Tracciamento Colpo

Premi sull'icona Traccia in basso a destra per iniziare a tracciare il tuo colpo. Apparirà una finestra dove ti verrà chiesto di procedere alla palla, con la distanza espressa in yard sulla destra. Come procederai alla palla, la distanza incrementerà. Una volta che avrai localizzato la tua palla, premi "sono alla palla" e sarai automaticamente portato alla schermata di Tracciamento. Indica le distanze e la mazza usata, e se hai centrato l'obiettivo o sei andato troppo a sinistra/destra/sinistra/lungo/corto. Puoi visualizzare tutti i tuoi colpi tracciati in Dettagli Buca, nel Menu Partita.

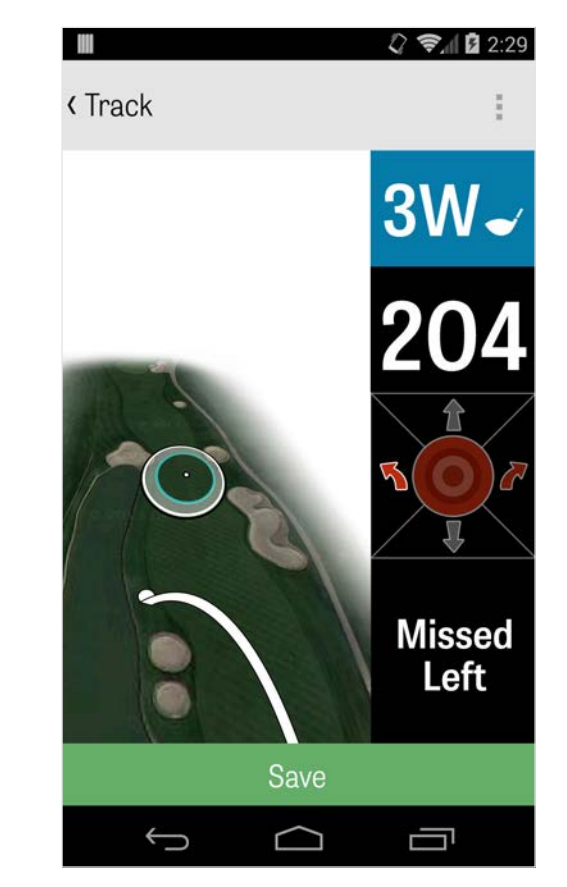

## Menu Partita

Puoi accedere al Menu Partita premendo sul tasto menu dello smartphone o dall'icona a tendina nella parte in alto a destra della barra d'azione, a seconda del modello di telefono Android. Da qua puoi passare velocemente alle buche, visualizzare i dettagli della buca e la segnapunti, scattare foto, modificare giocatori, passare alla vista GPS corrente, o terminare la partita.

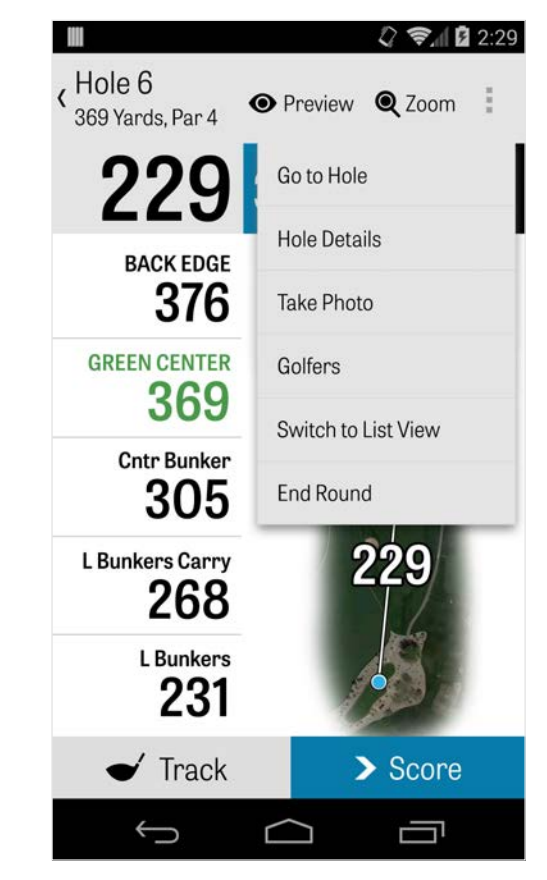

# Dettagli Buca

Nel corso della partita, i tuoi dati statistici, i punteggi e i colpi vengono salvati in automatico. Potrai accedere velocemente a queste informazioni dalla schermata Dettagli Buca premendo il tasto menu del tuo smartphone o dall'icona a tendina in alto a destra della barra d'azione nella schermata GPS, selezionando "Dettagli Buca". Qua troverai le informazioni relative alla buca che stai giocando, i tuoi progressi statistici, i colpi tracciati, la segnapunti, le note di gioco e le foto.

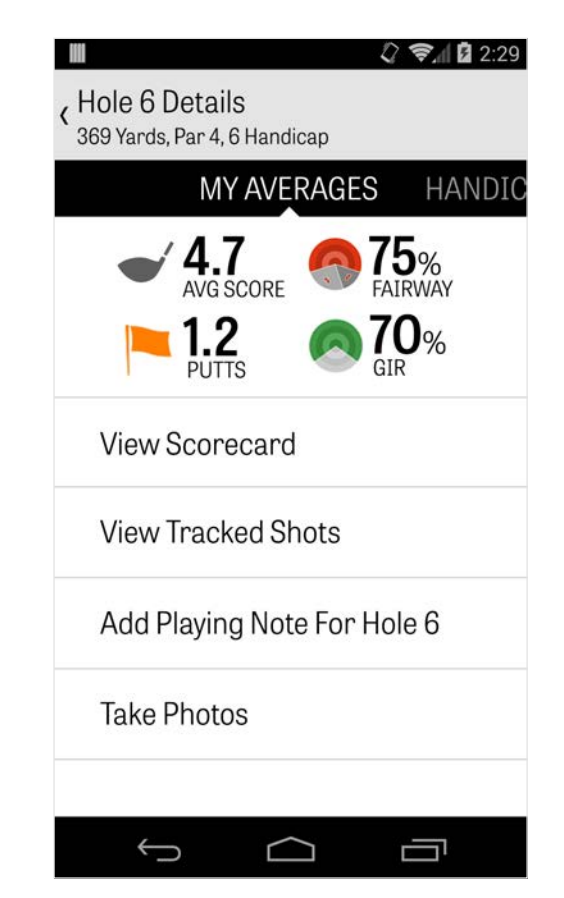

## Punteggio

Per avere accesso al punteggio, premi sul tasto "Punteggio" dalla schermata GPS. Puoi modificare il punteggio effettivo, i putt eseguiti, i colpi fairway, i colpi dalla sabbia, e le penalità per tutti i giocatori. Per gli altri giocatori in partita, potrai solo inserire il punteggio e putt di default. Per caricare le loro statistiche complete devi assicurarti che Log Statistiche e Log Putt sono su ON anche per i giocatori secondari, nelle Impostazioni. Una volta che hai inserito le tue informazioni sul punteggio, premi il tasto "Salva" in basso e il tuo punteggio verrà salvato. Dopo aver inserito il punteggio di un giocatore, verrai trasferito alla lista di giocatori dei quali stai gestendo punteggi e statistiche. Premi su un giocatore per modificare le informazioni di punteggio nella schermata di inserimento punteggio. La barra grigia sotto il giocatore primario

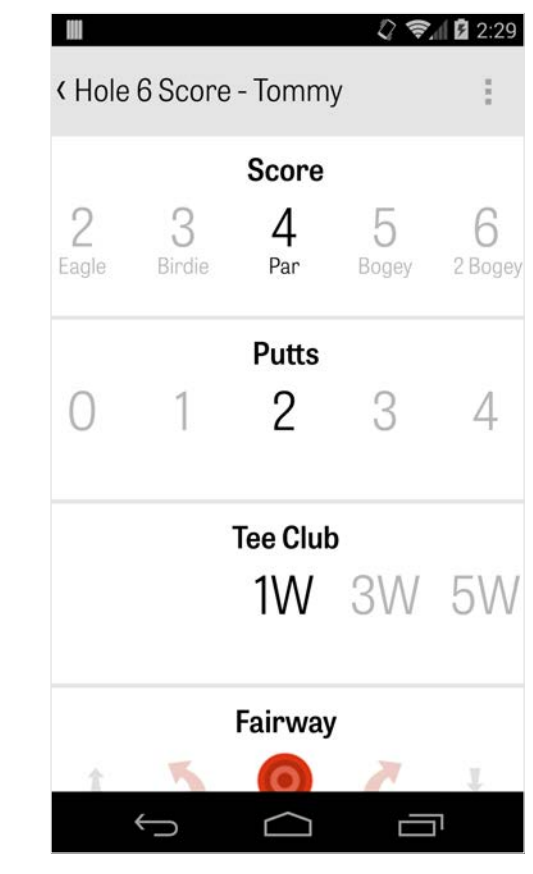

# Punteggio

mostra delle statistiche sommarie per quella buca in particolare. A seconda del tipo di gioco selezionato nel Menu Partita, i giocatori se i numeri secondari sulla destra mostreranno le informazioni sul colpo e sul putt, o il tuo stato di gioco. Puoi visualizzare la tua segnapunti in qualsiasi momento ruotando il dispositivo dalla schermata GPS (puoi disattivare l'opzione dalle Impostazioni).

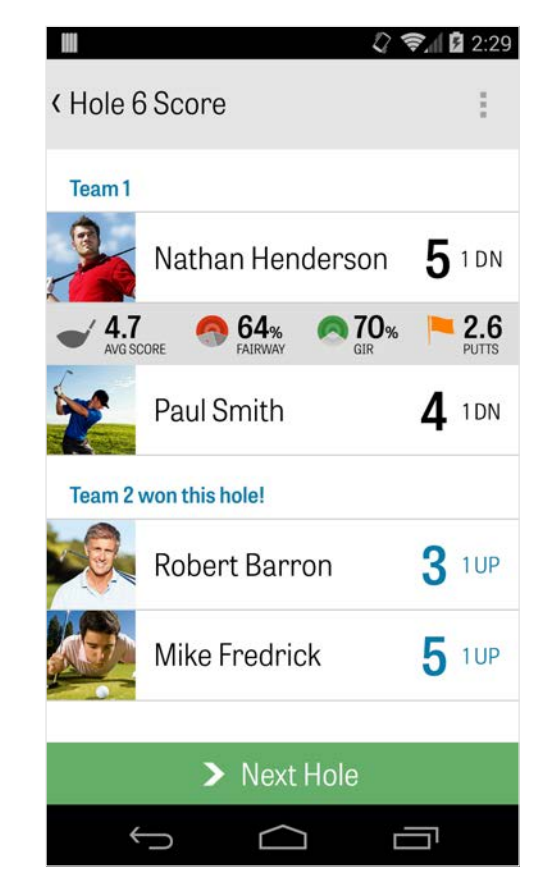

# Punteggio

Premi sul nome di un giocatore per visualizzare tutte le sue statistiche, poi premi di nuovo per tornare alla lista dei giocatori.

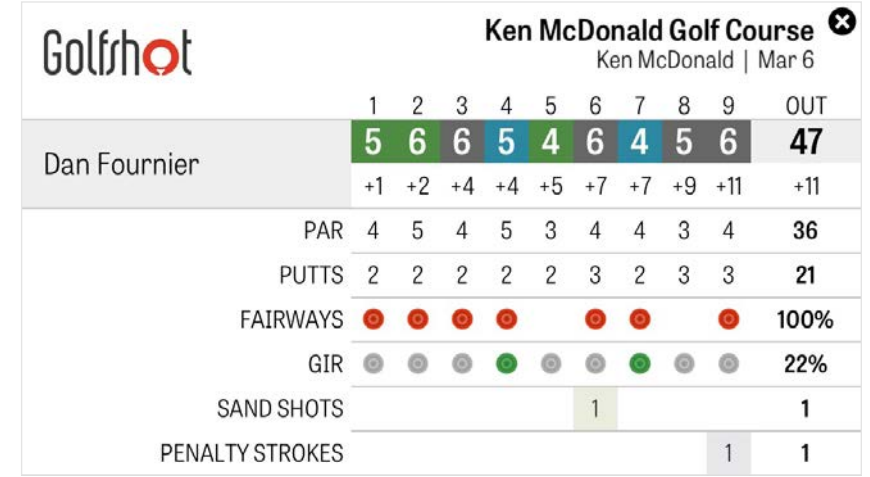

# Ottimizzazione Durata Batteria

Per ottenere il massimo dalla tua batteria, vai su Impostazioni > Durata Batteria > Velocità di Aggiornamento GPS e scegli "più lenta". Puoi anche seguire questi consigli:

1. Seleziona una velocità inferiore dalle Impostazioni in Ritardo Attesa GPS

- 2. Carica la batteria al massimo prima della partita
- 3. Disabilita il Wi-Fi e il Bluetooth
- 4. Riduci la luminosità dello schermo
- 5. Blocca il tuo schermo tra un colpo e l'altro.

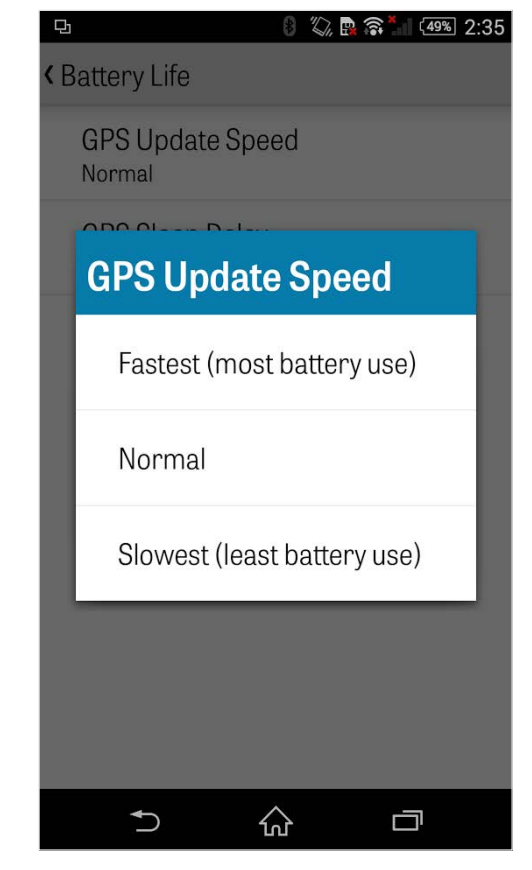

### Assistenza

### **Sul Web**

Assistenza e FAQ, campi, pagina di contatto, o email: support@golfshot.

com

### **In-App**

Golfshot offre feedback all'interno dell'applicazione e assistenza per tempi veloci mentre sei sul campo. Vai su Impostazioni > Info e Assistenza > Inviaci il tuo Feedback

#### **Assistenza Tee Time GolfNow Tee Time**

telefono: 1-800-767-3574 o

email: customerservice@golfnowsolutions.com